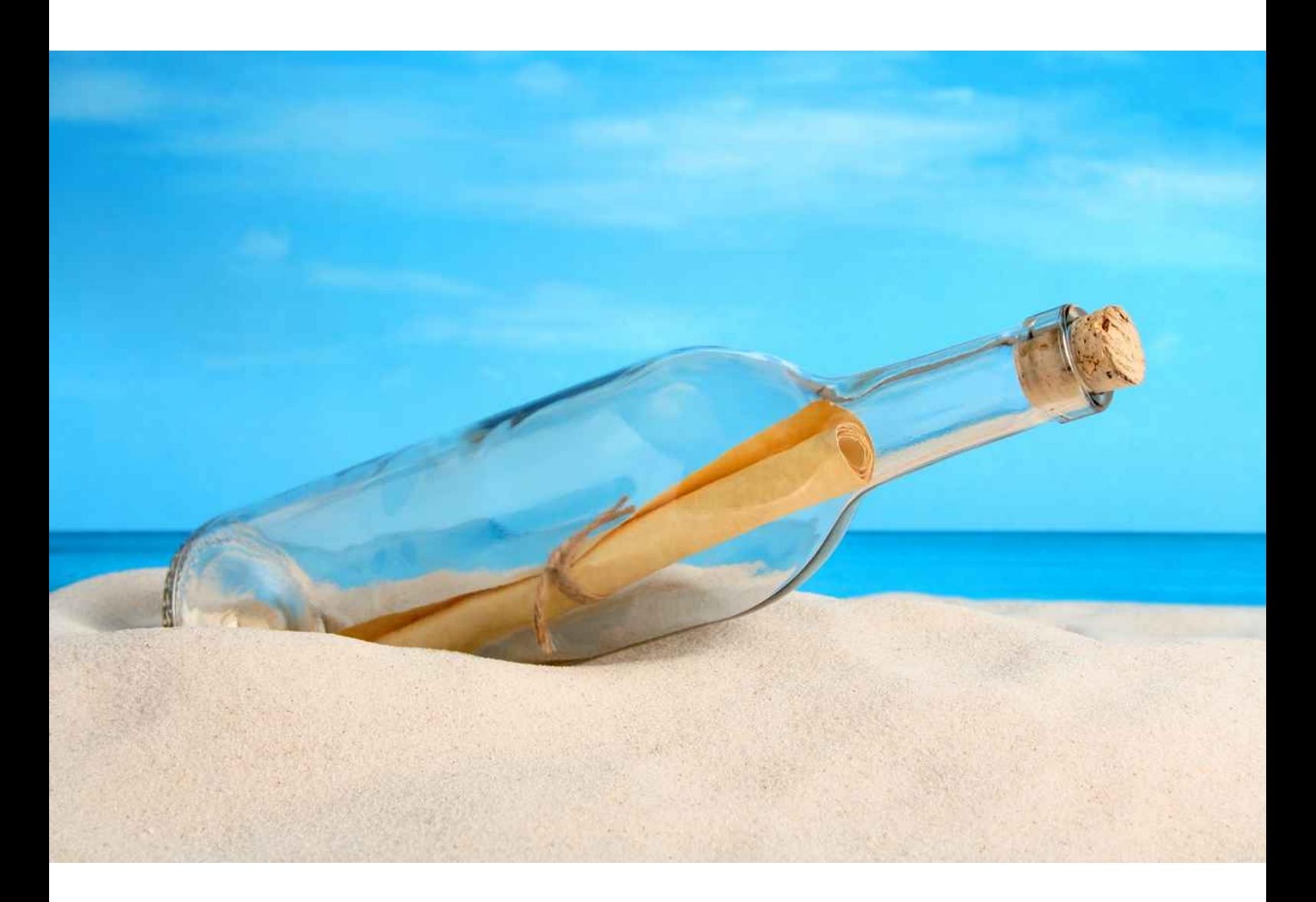

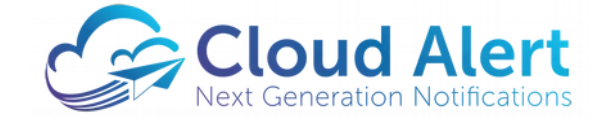

Command Line Utility

**User Guide**

## **Table of Contents**

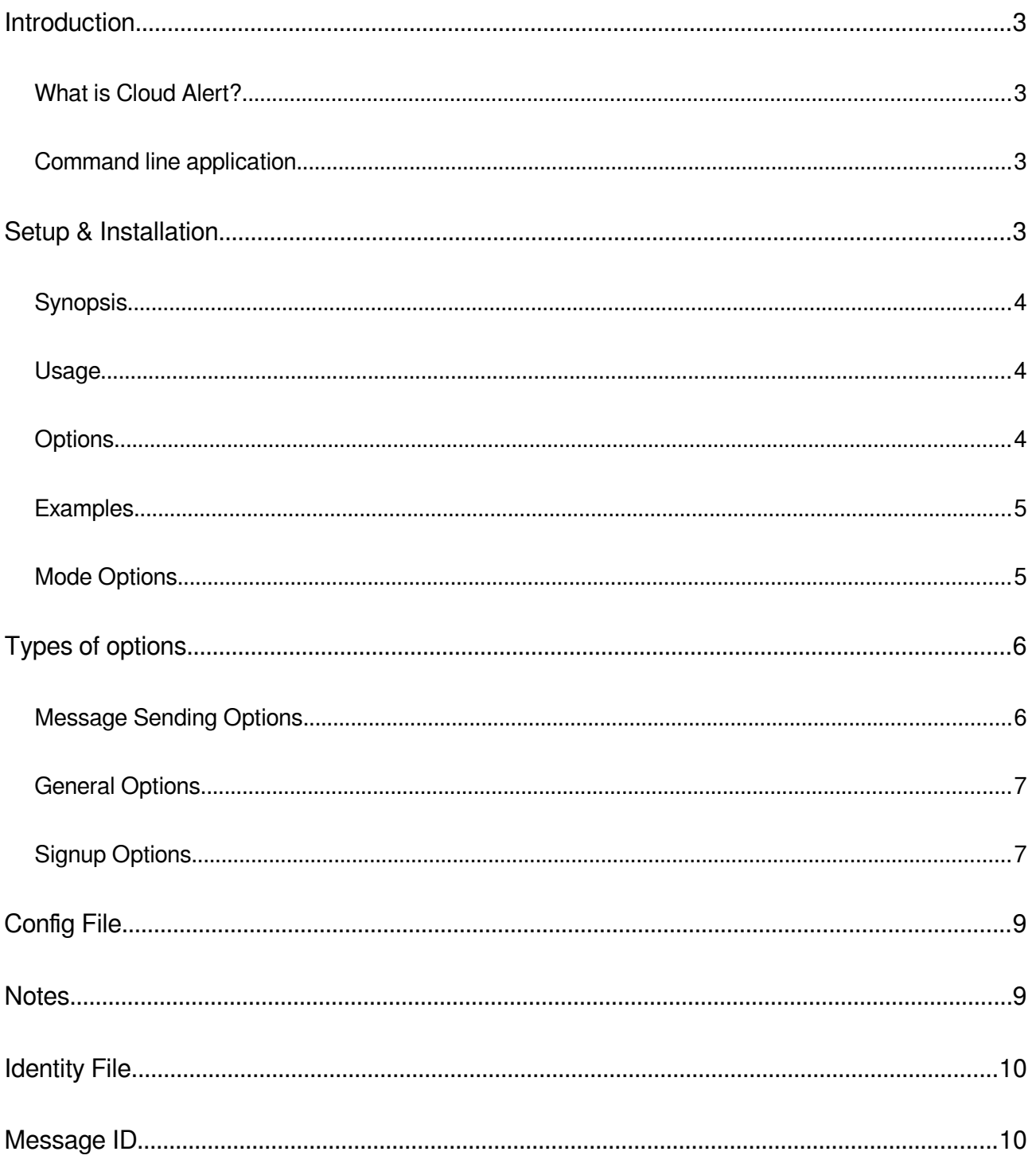

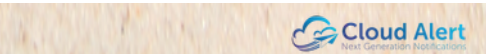

# <span id="page-2-3"></span>**Introduction**

## <span id="page-2-2"></span>**What is Cloud Alert?**

Cloud Alert is a comprehensive solution for the alert and notification requirements of financial institutions and other organizations. It is a combination of mobile app, cloud messaging service and message-sending software that enables organizations to instantly communicate with their customers.

Cloud Alert provides multiple options for sending messages through the service:

- The Messaging Gateway a Windows Service that provides a comprehensive set of features for integrating with databases and applications, as well as failover to SMS for recipients who have not installed the Cloud Alert Mobile App.
- The Command Line application a simple alternative to the Messaging Gateway, for users who do not require failover-to-SMS or administration features.

This document explains the usage of the command-line application.

## <span id="page-2-1"></span>**Command line application**

The Cloud Alert Command Line Application is a Windows command line program that can be used to send alerts and other messages to the Cloud Alert mobile app. It can be used by system administrators and developers to automate their alerts. The Cloud Alert Command Line is typically launched by another application that needs to send alerts, for example, Microsoft Operations Manager, HP OpenView or any other application that is capable of executing a command line program. It can also be launched from a batch (.bat) file or Linux bash script.

The Windows edition of the command line is compatible with MS-Windows 7 and higher, both 32-bit and 64-bit. All editions of Windows are supported including Windows Server and Professional.

The Linux edition of the command line is compatible with Ubuntu 14.04 and onwards. 64-bit operating systems require compatibility libs installed.

This document explains the installation and usage of the command line program.

## <span id="page-2-0"></span>**Setup & Installation**

The Cloud Alert Command Line download comprises of a zip file. To install it, simply unzip the file in any directory, ensuring that the directories within the zip are recreated.

To execute the application, open a Command Prompt, navigate to the directory where its installed, and enter 'cloudalert' at the command line.

## <span id="page-3-2"></span>**Synopsis**

cloudalert --sendmsg [OPTION...]

cloudalert --signup [OPTION...]

cloudalert --help

#### <span id="page-3-1"></span>**Usage**

The command line possesses two modes, namely:

- Signing up for the service
- Sending a message.

The mode is specified by the --signup and --sendmsg parameters.

On signup, an identity.db file is generated. This file is required for subsequently sending messages. The default location for this file is Application Data\cloudalert\airclient on Windows, and ~/.config/cloudalert/airclient/ on Linux, though a different location can be specified using the --identityfile parameter. For additional information, see the section IDENTITY FILE.

An optional configuration file can be provided, in which frequently-used parameters can be specified. Any parameters specified on the commandline will override parameters in the config file. Additional information about the config file is detailed under the section CONFIG FILE.

### <span id="page-3-0"></span>**Options**

Options can be specified in any order on the commandline. An option can be specified through its short name (for example, '-q') or its long name ('--quiet'). Additionally, values can be passed alongwith some of the options. These are separated by the option name by a space ('-m 12345' or '--msgid 12345'). When using the long name, an equals symbol can be used in place of the space (--msgid=12345).

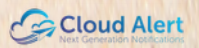

## <span id="page-4-1"></span>**Examples**

#### **Sending a message**

A simple example of sending a message.

```
cloudalert --sendmsg --dest=447960631281 --content="The test was successful"
--division=A51
```
Messages can be sent to multiple recipients by repeating the -d parameter.

cloudalert -sv -d 447960631281 -d 447960631282 -c "The test was successful" -n A51

Switches with / can be used on Microsoft Windows only.

```
cloudalert /s /d 447960631281 /d 447960631282 /c "The test was successful" /n 
A51
```
The rest of the parameters specified in the config file allow this to be a valid command.

cloudalert -s

#### **Signing up**

cloudalert --signup --sendername="EAF" --emailaddr="chuck@af.mil" logofile=/etc/images/logo.jpg

## <span id="page-4-0"></span>**Mode Options**

Select the mode to send a message.

s, --sendmsg

Select the mode to signup for a new account on Cloud Alert's servers.

 $-u, -s$ ignup

# <span id="page-5-1"></span>**Types of options**

There are different types of options available for use with the command line utitlity. They are as listed below:

## <span id="page-5-0"></span>**Message Sending Options**

These options are used for sending a message.

-d DESTPHONENUMBER, --dest[=]DESTPHONENUMBER

The phone number of the destination handset. The number must include the country code, but without any leading 0s or '+' symbols. For example, --dest=447960631281.

-c CONTENT, --content[=]CONTENT

The textual content of the message. Content that include spaces must be wrapped in quotes.

-a CATEGORY, -- category [ = ] CATEGORY

The category of the message. One of the values alert/a/promotion/promo/p/notif/n. Default is 'alert'

-n NAME, --division[=]NAME

The division of the organization. This name is displayed to recipients.

 $-m ID, --msqid[=]ID$ 

The id of this message. If not specified, the client will generate a sequentially increasing id number. Note that Cloud Alert performs duplicate checking on message ids, hence subsequent messages with the same id will not be sent. See section MESSAGE ID for details.

-o FILE, --config[=]FILE

The path and name of the configuration file. Optional; defaults to ~/.config/cloudalert/airclient/cloudalertcl.conf

-i FILE, --identityfile[=]FILE

The path and name of the identity file. Optional; defaults to ~/.config/cloudalert/airclient/identity.db

### <span id="page-6-1"></span>**General Options**

These options can be used in any mode.

-v, --verbose

Display more information. Specifying verbose twice causes it to display debugging information.

 $-q$ ,  $-$ quiet

Display less information. Specifying it twice causes it to suppress regular output; error output is always displayed.

 $-h, -help$ 

Displays help information.

## <span id="page-6-0"></span>**Signup Options**

These options are specified only during signup. You can specify these in the config file so as to retain a record of your signup parameters, but since they are encoded into the security certificate, they cannot be altered once the signup is complete.

 $-g$  NAME,  $--$ sendername $[=]$ NAME

The name of the sender to be displayed. This name is included in the certificate and identity, and thus cannot be changed.

-1 FILE, --logofile[=]FILE

The image to be displayed to recipients. PNG and JPEG are supported formats. This image is included in the certificate and identity, and thus cannot be changed.

-e EMAIL, --emailaddr[=]EMAIL

The email address to be registered.

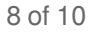

# <span id="page-8-1"></span>**Config File**

The config file is a user-created text file that can contain any of the parameters usually specified on the commandline. For example, a user who always sends messages to the same handset can specify the 'dest' parameter in the configuration file, thereby not having to specify it at the commandline. Should the '--dest' or '-d' parameter be specified on the commandline, it overrides the equivalent config file entry.

A sample config file:

dest=447960631281

content=This is the default content.

division=Red Angels

## <span id="page-8-0"></span>**Notes**

Once all the compulsary parameters have been included in the configuration file, a message can be sent from the commandline with the command 'cloudalert -s'. This easy-to-type combination can be used to notify users when a long-running operation, say, a 'mv' or 'cp' has completed, by simply typing it after the command, or in a script.

The config file only recognizes the long versions of parameter names. For example, 'dest=447960631281' is valid, but 'd=447960631281' is not.

The config file can also be used during signup; all the parameters can be entered into the config file, and the signup initiated with 'cloudalert --signup'. Note that changing these values after the signup has completed has no effect.

The mode cannot be specified in the configuration file.

The config file is, by default, Application Data\cloudalert\airclient\cloudalertcl.conf on Windows and ~/.config/cloudalert/airclient/cloudalertcl.conf on Linux, though it can be placed elsewhere and specified through the --config parameter.

# <span id="page-9-1"></span>**Identity File**

The identity file is generated during the signup process; its used to store the private key and security certificate. This file is required for subsequent operations like sending messages.

The identity file is, by default, Application Data\cloudalert\airclient\identity.db on Windows and ~/.config/cloudalert/airclient/identity.db on Linux, though it can be placed elsewhere by using the --identityfile parameter or configuration file entry.

The identity file also includes the automatically-generated message id. See section MESSAGE ID for details.

Multiple identity files can be created, with any one being used during a send.

## <span id="page-9-0"></span>**Message ID**

The Cloud Alert platform performs duplicate detection through the use of message ids. Submitting a message to the server with a message id that has already been used previously will result in the new message not being delivered to the destination. For this reason, specifying message ids on the commandline should be treated with caution.

In general, you should either:

• Never use the --msgid parameter, thus allowing the use of the auto-generated id stored in the identity file.

OR

• Only generate your own message ids, passing them on the commandline using --msgid.

Mixing both of these strategies with the same identity.db can lead to undelivered alerts.